## 国家公派出国留学项目检索指南

## 1.登录国家留学网https://www.csc.edu.cn/,点击"出国留学"专栏。

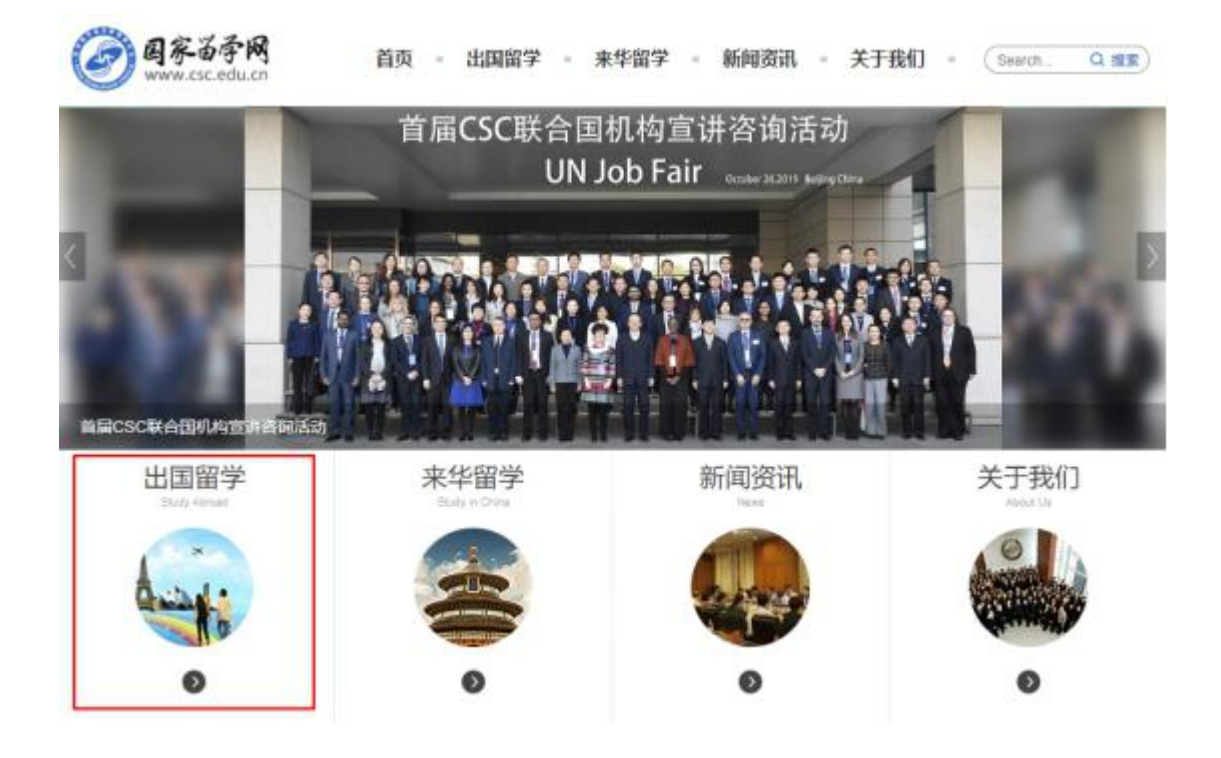

## 2.进入页面后可查看最新发布的项目遴选通知、综合项目专栏以及常见问题解答。

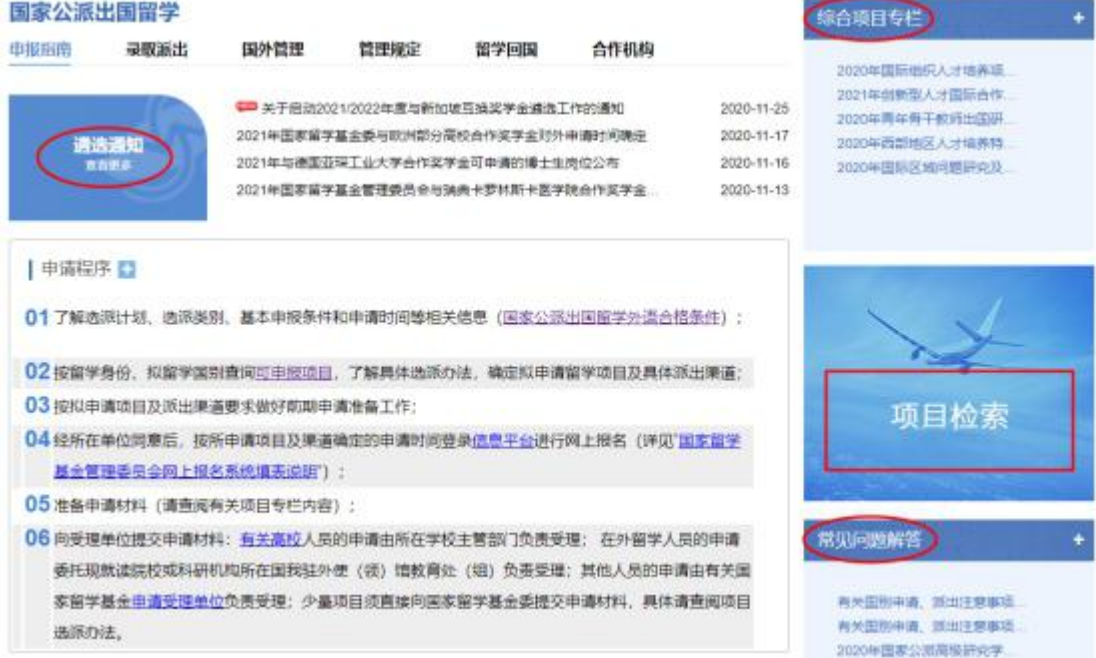

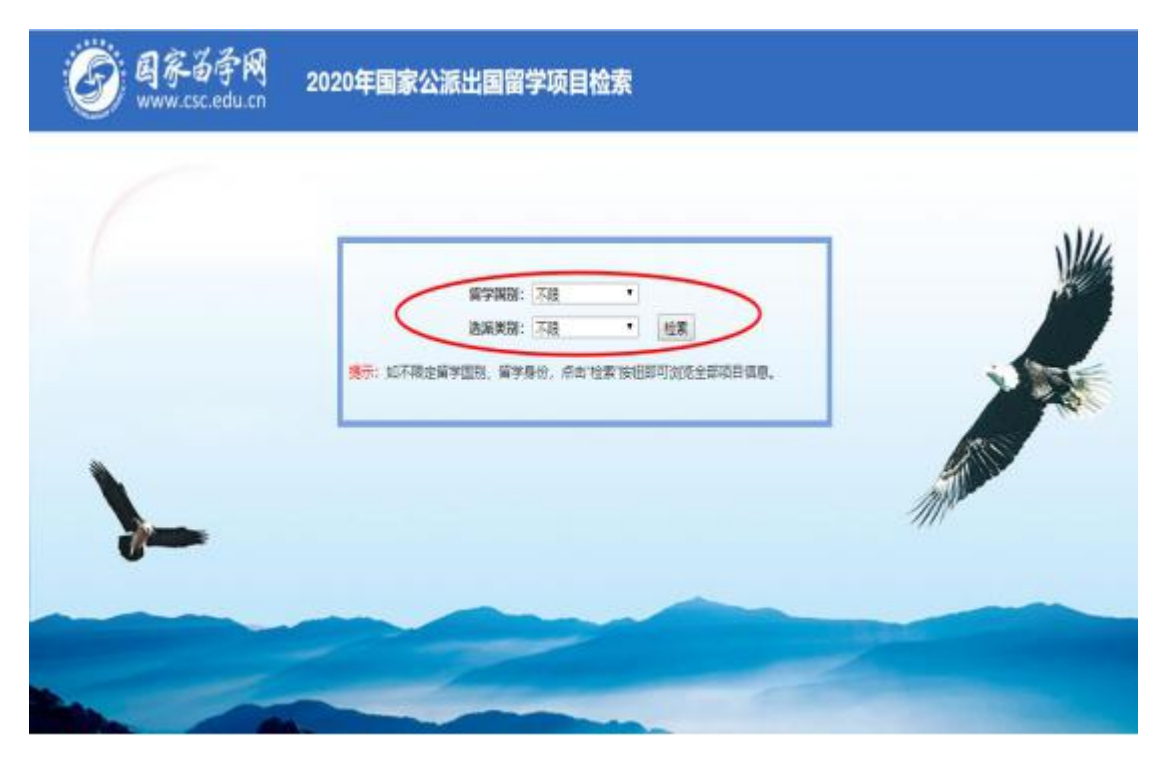

3.点击上图页面中"项目检索"后可按拟留学国别、选派类别查询可申报项目。

4.点击派出渠道栏中的具体项目名称可了解项目具体选派办法等相关信息。

2020年国家公派出国留学项目检索

: 国家苗宇岡<br>www.csc.edu.cn

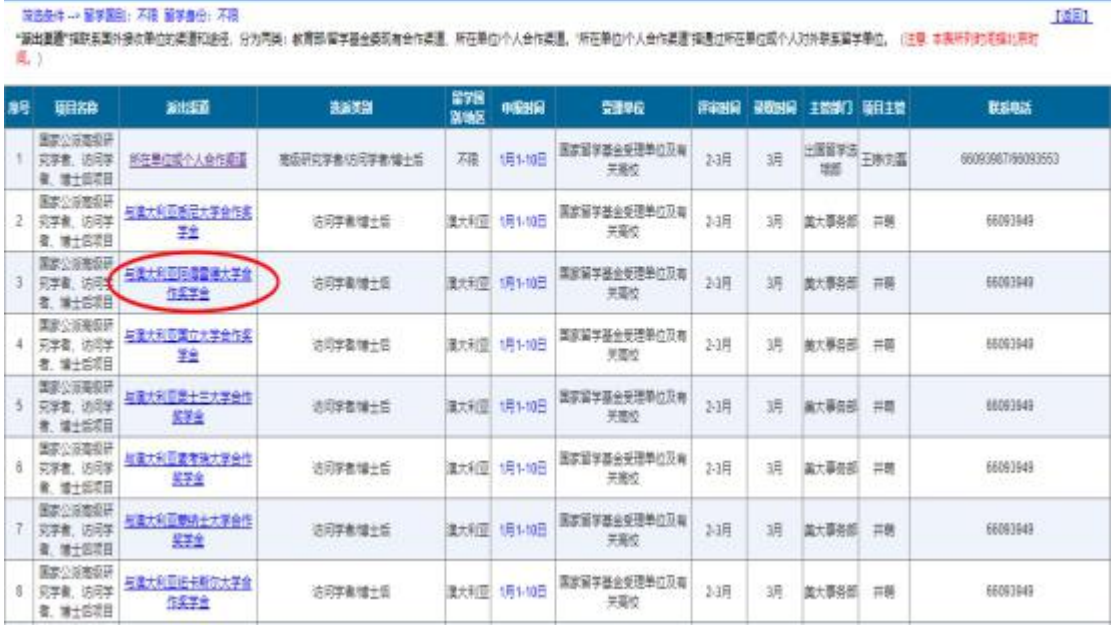